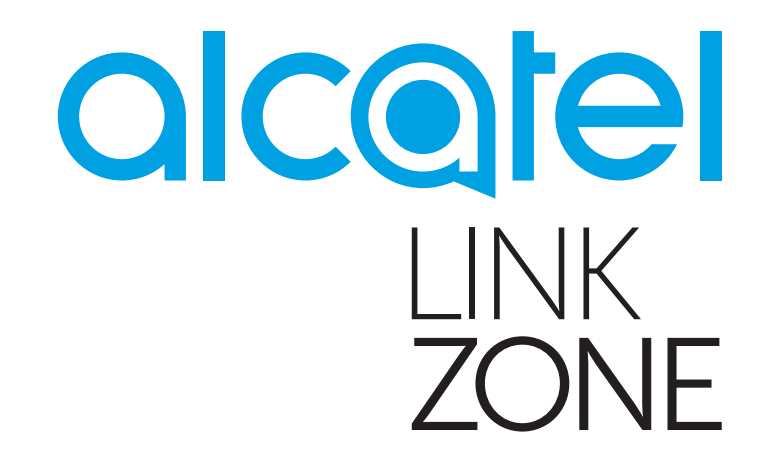

# MANUAL DO UTILIZADOR

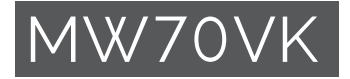

# Índice

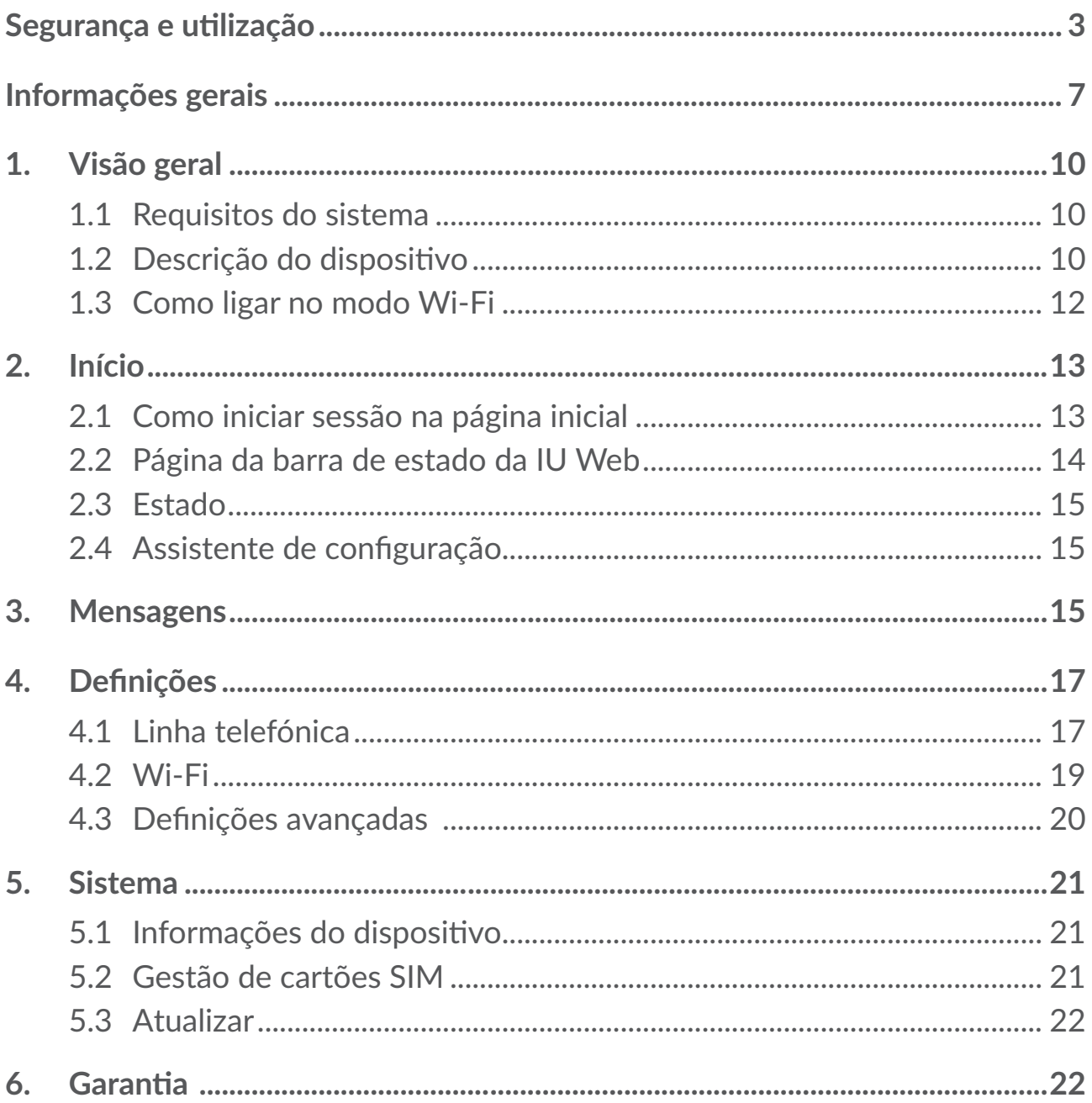

<span id="page-2-0"></span>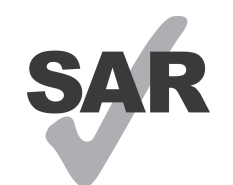

www.sar-tick.com

Este produto cumpre os limites nacionais de SAR aplicáveis de 2,0 W/kg.

Poderá encontrar os valores máximos específicos de SAR na secção Ondas de rádio deste manual.

Quando transportar o dispositivo ou se o utilizar junto ao corpo, mantenha uma distância de 5 mm em relação ao corpo para garantir o cumprimento dos requisitos de exposição a RF. Tenha em atenção que o produto pode transmitir mesmo quando não está a navegar na internet.

# **Segurança e utilização**

Recomenda-se a leitura atenta deste capítulo antes da utilização do dispositivo. O fabricante não se responsabiliza por quaisquer danos que possam resultar em consequência de uma utilização incorreta ou contrária às instruções contidas no presente documento.

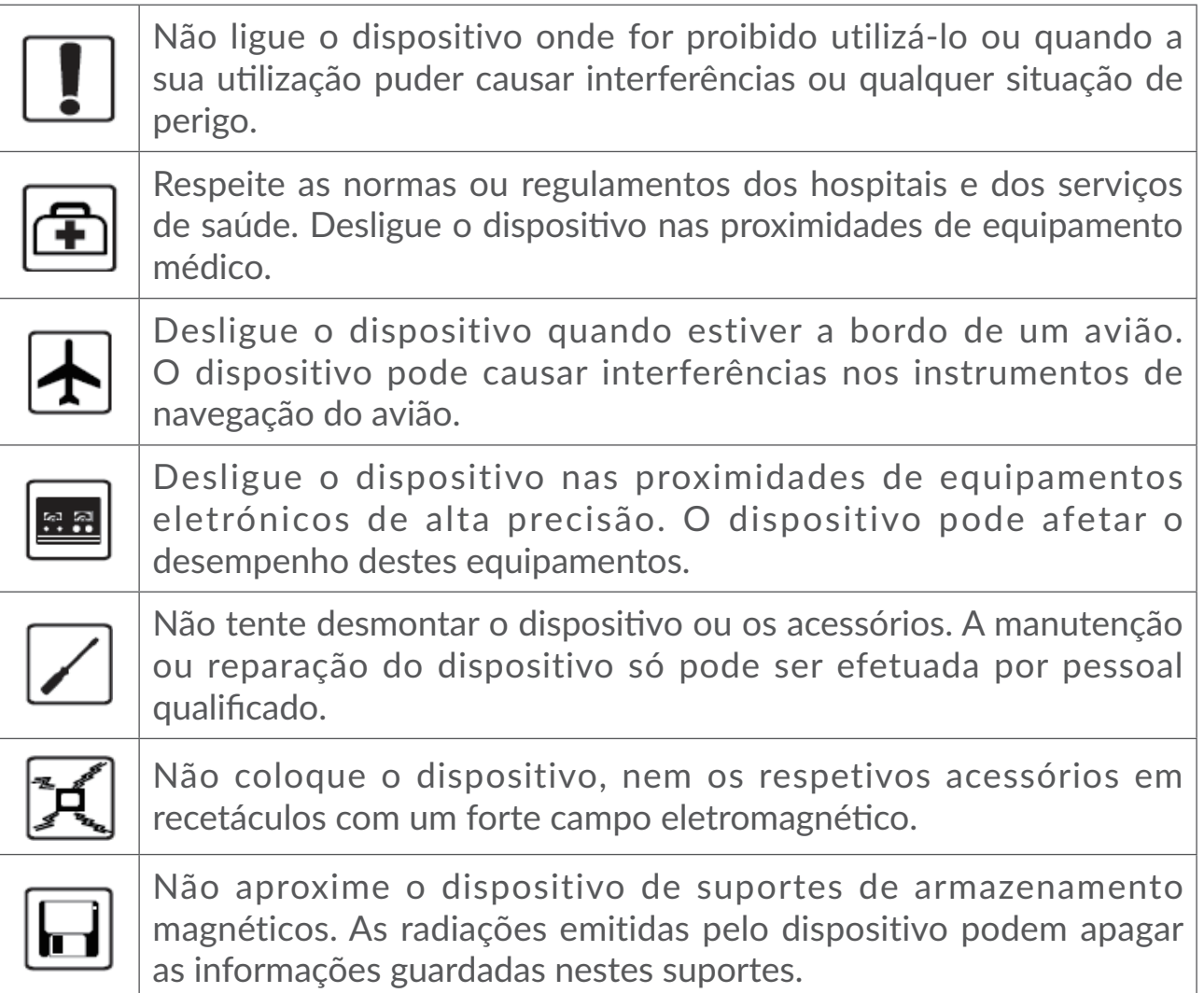

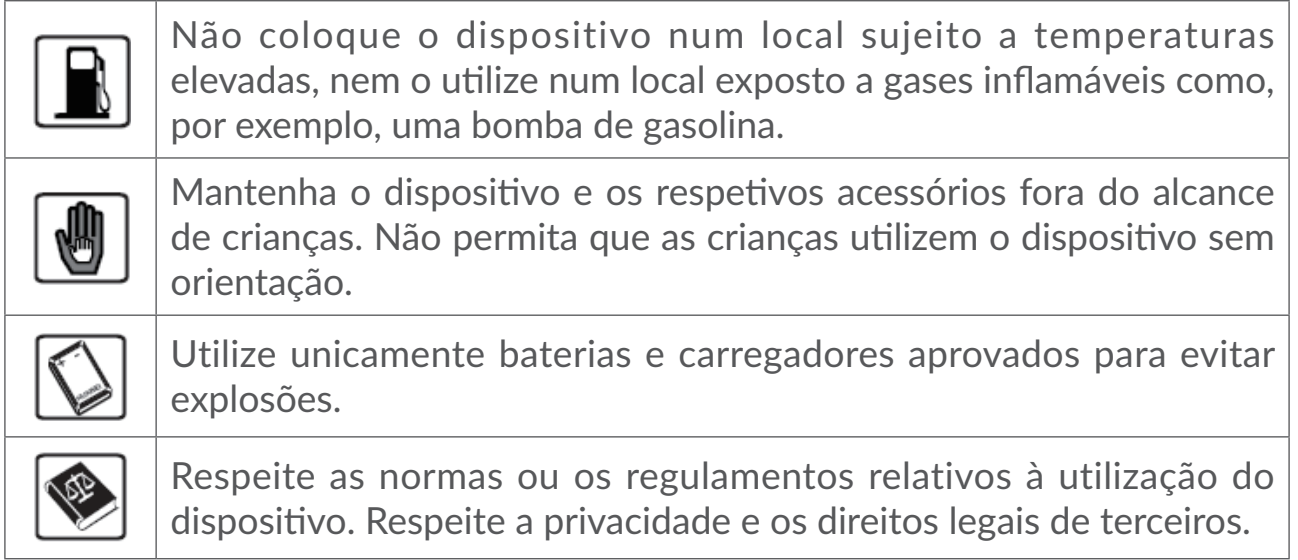

### **CONDIÇÕES DE UTILIZAÇÃO:**

Desligue o dispositivo antes de entrar num avião.

Desligue o dispositivo sempre que se encontrar em instalações de saúde, exceto nos locais designados. Tal como acontece com muitos outros dispositivos de utilização corrente, os dispositivos podem interferir com outros equipamentos elétricos ou eletrónicos, ou equipamentos que utilizem radiofrequência.

Desligue o dispositivo sempre que se encontrar nas proximidades de gás ou líquidos inflamáveis. Obedeça rigorosamente a toda a sinalização e instruções existentes em depósitos de combustíveis, estações de serviço, fábricas químicas ou em qualquer atmosfera potencialmente explosiva.

Quando o dispositivo estiver ligado, deverá ser mantido a uma distância mínima de 20 cm do corpo.

Se o dispositivo estiver ligado, deve ser mantido a, pelo menos, 15 cm de qualquer dispositivo médico, tal como pacemaker, aparelho auditivo ou bomba de insulina, etc.

Não deixe que as crianças utilizem e/ou brinquem com o dispositivo e respetivos acessórios sem supervisão.

Manuseie sempre o dispositivo com cuidado e mantenha-o num local limpo e sem pó.

Não exponha o dispositivo a condições meteorológicas ou ambientais adversas (humidade, chuva, infiltração de líquidos, pó, ar marítimo, etc.). A amplitude da temperatura de funcionamento recomendada pelo fabricante é de 0°C (32°F) a +45°C (113°F).

Não abra, desmonte ou tente reparar o dispositivo.

Não deixe cair, não atire nem danifique o dispositivo de qualquer outra forma.

Não o pinte.

Recomenda-se a utilização de um carregador 5 V/1 A ou 5 V/2 A aprovado.

Utilize apenas baterias recomendadas pela TCL Communication Ltd. e respetivos afiliados e que sejam compatíveis com o modelo do seu dispositivo. A TCL Communication Ltd. e os seus afiliados não se responsabilizam pelos danos causados pela utilização de outras baterias.

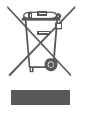

A presença deste símbolo no seu dispositivo e nos acessórios significa que estes produtos devem ser levados a pontos de recolha no final da sua vida útil:

- Centros de eliminação de resíduos municipais com contentores específicos para este tipo de equipamento;

- Contentores de recolha nos pontos de venda.

Serão assim reciclados, evitando que as substâncias sejam eliminadas no ambiente e para que os seus componentes sejam reutilizados.

#### **Nos países da União Europeia:**

Estes pontos de recolha são disponibilizados gratuitamente.

Todos os produtos com este sinal devem ser levados até estes pontos de recolha.

#### **Em jurisdições fora da União Europeia:**

Os itens de equipamento com este símbolo não devem ser eliminados nos contentores normais se a sua jurisdição ou região tem instalações de recolha e reciclagem adequadas; em vez disso, devem ser levados a pontos de recolha para que sejam reciclados.

#### **Ondas de rádio**

A prova da conformidade com as exigências internacionais (ICNIRP) ou com a diretiva europeia 2014/53/UE (RED) é uma condição prévia à colocação no mercado de qualquer modelo de dispositivo. A proteção da saúde e da segurança do utilizador de telemóveis, assim como de qualquer outra pessoa, constitui um aspeto essencial destas exigências internacionais e da diretiva europeia.

ESTE DISPOSITIVO CUMPRE AS DIRETRIZES INTERNACIONAIS RELATIVAS À EXPOSIÇÃO A ONDAS DE RÁDIO.

O seu dispositivo é um transmissor e recetor de rádio. Foi concebido para não ultrapassar os limites de exposição a ondas de rádio (campos eletromagnéticos de radiofrequência) recomendados pelas diretrizes internacionais. As diretrizes foram estabelecidas por uma organização científica independente (ICNIRP) e incluem uma margem de segurança significativa destinada a garantir a segurança de todos, independentemente da idade e do estado de saúde.

As diretrizes relativas à exposição a ondas de rádio utilizam uma unidade de medida conhecida como Taxa de Absorção Específica (Specific Absorption Rate ou SAR). O limite de SAR para dispositivos móveis é de 2 W/kg.

Os testes utilizados para determinar os níveis de SAR são realizados com base em posições de utilização standard, com o dispositivo a transmitir ao seu nível de potência máximo, certificado em todas as bandas de frequência testadas. Os valores de SAR mais elevados, de acordo com as diretrizes do ICNIRP relativas ao modelo deste dispositivo, são:

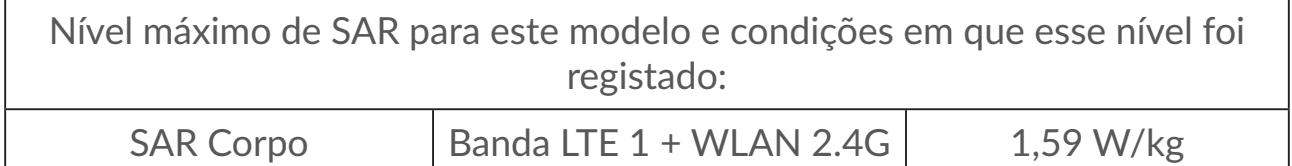

Durante a utilização, os valores reais de SAR para este telefone são, regra geral, muito inferiores aos acima indicados. Isto deve-se ao facto de, por razões de eficiência do sistema e para minimizar a interferência na rede, a potência de funcionamento do seu dispositivo móvel diminuir automaticamente sempre que uma chamada não necessite da potência total. Quanto menos energia o dispositivo gastar, menor será o valor de SAR.

Foram realizados testes aos níveis de SAR com base numa utilização junto ao corpo a uma distância de separação de 5 mm. Para respeitar as diretrizes relativas à exposição a RF durante uma utilização junto ao corpo, o dispositivo deve estar, no mínimo, a esta distância do utilizador. Se não utilizar um acessório aprovado, certifique-se de que o produto utilizado não contém metais e de que este mantém a distância indicada entre o dispositivo e o corpo.

A Organização Mundial de Saúde declarou que a informação científica atual não indica a necessidade de precauções especiais para a utilização de telemóveis. A OMS recomenda que, caso esteja interessado em reduzir a sua exposição ainda mais, pode fazê-lo limitando a sua utilização ou mantendo o dispositivo afastado da cabeça e corpo.

<span id="page-6-0"></span>No site http://www.who.int/peh-emf, vai encontrar informações adicionais sobre os campos eletromagnéticos e a saúde pública.

O seu dispositivo está equipado com uma antena incorporada. Para um funcionamento ideal, deve evitar tocar-lhe ou danificá-la.

#### **Licenças**

O logótipo Wi-Fi é uma marca de certificação da Wi-Fi Alliance. **WIFi** 

**CERTIFIED** Este equipamento pode ser operado em todos os países europeus.

A banda 5150-5350 MHz só pode ser utilizada em espaços interiores.

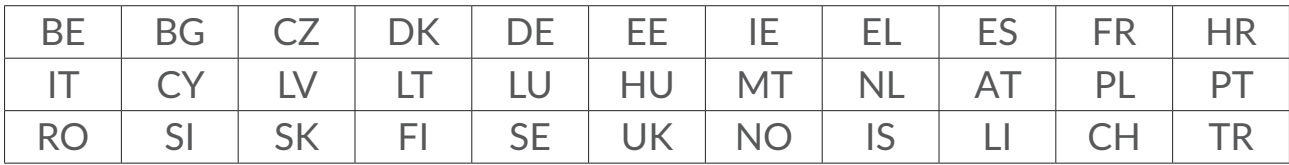

Pelo presente realçamos que a garantia do utilizador final para violação dos DPI se limita unicamente à UE/EEA/Suíça.

Se e na medida em que o Produto for exportado, transportado ou utilizado pelo cliente final ou utilizador final fora da UE/EEA/Suíça, qualquer responsabilidade, garantia ou indemnização do fabricante e respetivos fornecedores relativamente ao Produto expirará (incluindo qualquer indemnização relativa à violação dos DPI).

# **Informações gerais**

**Endereço de Internet:** www.alcatelmobile.com

**Número Linha Direta:** Consulte o folheto "SERVIÇOS" fornecido com o telefone ou visite o nosso website.

**Fabricante:** TCL Communication Ltd.

**Endereço:** 5/F, Building 22E, 22 Science Park East Avenue, Hong Kong Science Park, Shatin, NT, Hong Kong

Este equipamento de rádio funciona com as seguintes bandas de frequência e a potência máxima de radiofrequência:

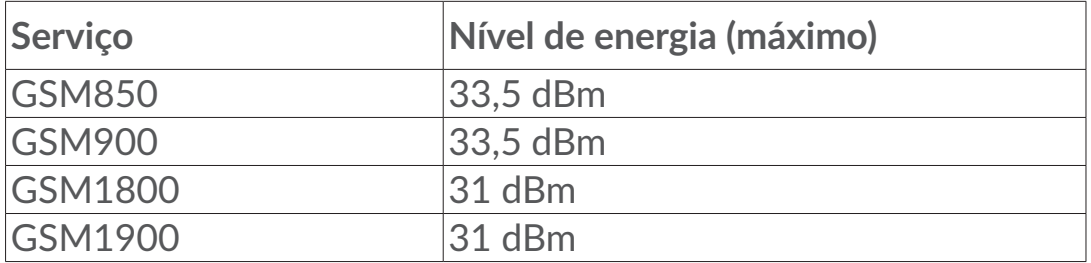

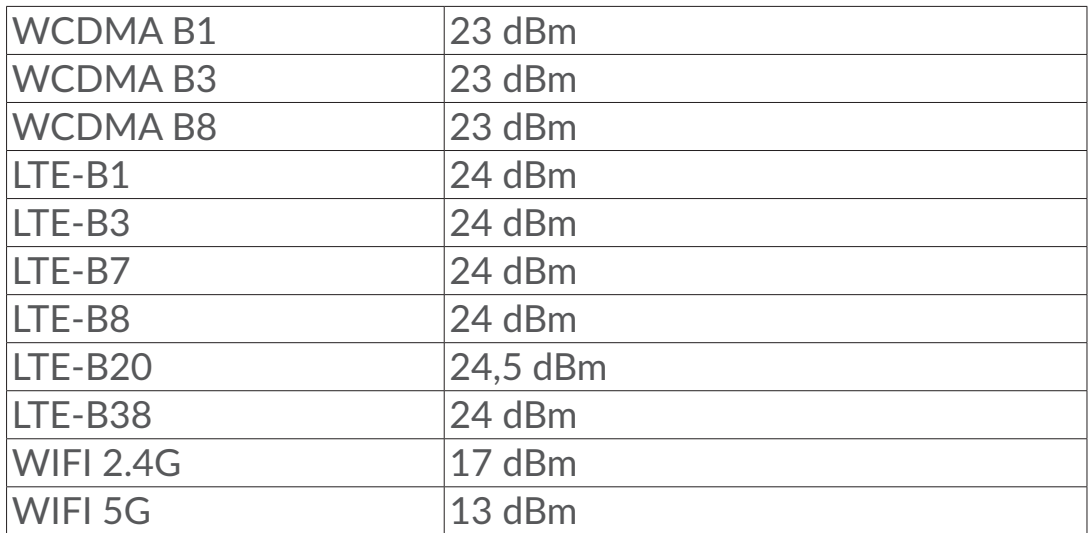

#### **Conformidade regulamentar**

Pelo presente, a TCL Communication Ltd. declara que o equipamento de rádio tipo Alcatel MW70VK está em conformidade com a Diretiva 2014/53/UE.

O texto completo da declaração de conformidade da UE está disponível no seguinte endereço: http://www.alcatelmobile.com/EU\_doc.

#### **Informações adicionais**

A descrição dos acessórios e componentes, incluindo software, que permitem que o equipamento de rádio funcione conforme pretendido, pode ser obtida no texto completo da declaração de conformidade da UE no seguinte endereço: http://www.alcatelmobile.com/EU\_doc.

#### **Renúncia de responsabilidade**

Poderão ocorrer algumas diferenças entre a descrição do manual do utilizador e o funcionamento do dispositivo, dependendo da versão do software do mesmo ou de certos serviços do operador.

A TCL Communication Ltd. não será responsabilizada por essas diferenças, caso existam, nem pelas suas potenciais consequências, cuja responsabilidade será assumida exclusivamente pelo operador. Este dispositivo pode conter materiais, incluindo aplicações e software em forma de código fonte ou executável, submetidos por terceiros para inclusão neste telefone ("Materiais de Terceiros"). Todos os Materiais de Terceiros contidos neste dispositivo são fornecidos "como estão", sem garantia de qualquer tipo, quer expressa ou implícita. O comprador afirma que a TCL Communication Ltd. cumpriu todas as obrigações de qualidade da sua competência enquanto fabricante de dispositivos móveis em conformidade com os direitos de propriedade intelectual. A TCL Communication Ltd. não será responsável, em qualquer momento, pela incapacidade ou falha de funcionamento dos Materiais de

Terceiros neste dispositivo ou em interação com outros dispositivos. Até à extensão máxima permitida por lei, a TCL Communication Ltd. renuncia a toda a responsabilidade por quaisquer reclamações, reivindicações, processos ou ações, e mais especificamente - mas não se limitando a - ações de direito civil, segundo qualquer teoria de responsabilidade, resultantes da utilização, por quaisquer meios, ou tentativas de utilização, de tais Materiais de Terceiros. Além disso, os Materiais de Terceiros em questão, que são fornecidos gratuitamente pela TCL Communication Ltd., podem estar sujeitos a atualizações pagas no futuro; a TCL Communication Ltd. renuncia a qualquer responsabilidade relativa a tais custos adicionais, que deverão ser suportados exclusivamente pelo comprador. A TCL Communication Ltd. não poderá ser responsabilizada pela falta de disponibilidade de uma aplicação, uma vez que a sua disponibilidade depende do país e do operador do comprador. A TCL Communication Ltd. reserva-se o direito de, a qualquer momento, adicionar ou remover Materiais de Terceiros dos seus dispositivos sem aviso prévio; a TCL Communication Ltd. não será responsabilizada, em caso algum, pelo comprador por quaisquer consequências que tal remoção possa trazer.

# <span id="page-9-0"></span>**1. Visão geral**

Este dispositivo permite partilhar uma ligação à Internet segura de banda larga móvel através de Wi-Fi. É possível ligar a maioria dos dispositivos compatíveis com Wi-Fi a este dispositivo (por exemplo, PCs, consolas de jogos portáteis, smartphones, tablets). Este dispositivo não deve ser utilizado num espaço reduzido onde o fluxo de ar seja limitado, por exemplo, dentro do bolso de um casaco ou dentro de uma mala de mão, etc.

#### **1.1 Requisitos do sistema**

Este LINKZONE é compatível com dispositivos Wi-Fi que suportem 2,4 GHz (802.11 b/g/n) ou 5 GHz (802.11 a/n/ac) e tenham um browser Web.

#### **1.2 Descrição do dispositivo**

Pode encontrar a descrição do dispositivo em baixo:

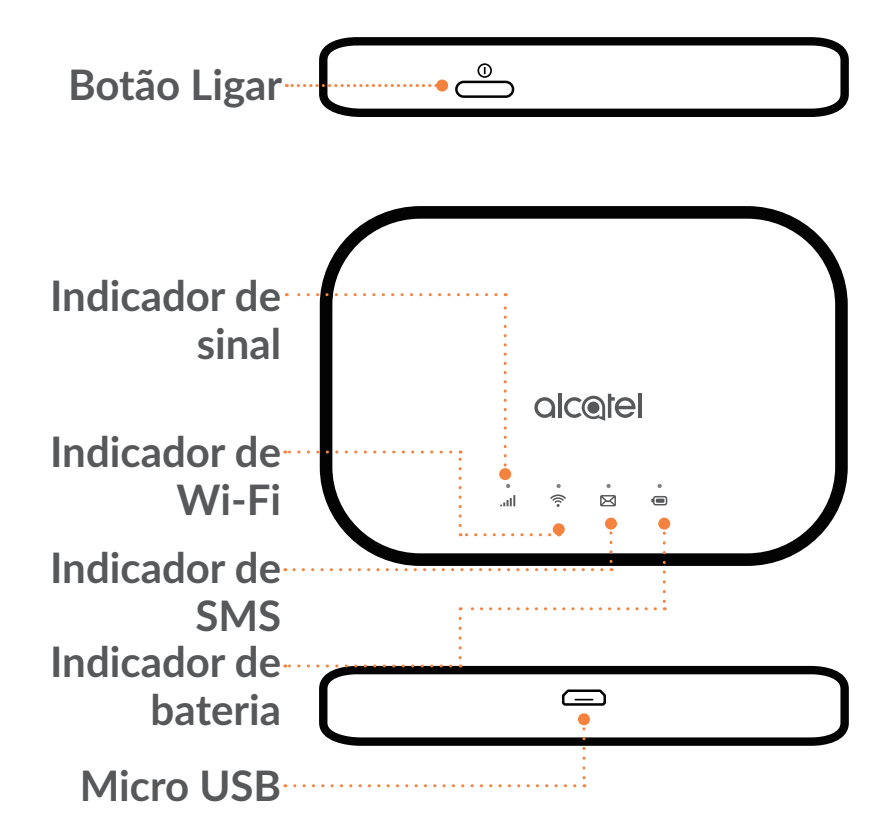

#### **Botão Ligar**

Prima sem soltar o botão Ligar durante 3 segundos para ligar/desligar. Prima sem soltar o botão Ligar durante 10 segundos para reiniciar.

#### **Indicador de sinal**

**Luz azul constante**

Ligado à Internet.

**Luz azul intermitente** 

Desligado da Internet.

**Luz vermelha constante**

Sem serviço / Sem sinal / Sem SIM / SIM inválido.

#### **Indicador de Wi-Fi**

**Luz azul constante**

O Wi-Fi está ativado.

**Apagado**

O Wi-Fi está desativado.

#### **Indicador de SMS**

**Luz azul constante**

Mensagem(ns) não lida(s)

**Luz azul intermitente** 

A caixa de entrada está cheia.

#### **Apagado**

Nenhuma mensagem não lida.

#### **Indicador de bateria**

**Luz azul constante**

Nível da bateria: 21–100%

**Luz azul intermitente** 

O dispositivo está a carregar.

**Luz vermelha constante**

Nível da bateria: 0-20%

#### <span id="page-11-0"></span>**Atualizações automáticas do software**

Este dispositivo pode transferir e instalar automaticamente atualizações de software críticas. Durante este processo, verá os LEDs do dispositivo a piscar, pela seguinte ordem Sinal **and > Wi-Fi**  $\hat{\mathcal{F}}$  > SMS  $\hat{\mathbb{X}}$  > Bateria  $\hat{\mathbb{O}}$ .

Não retire a bateria durante este período, pois pode provocar uma avaria no dispositivo.

#### **Interface Micro USB 2.0**

Utilize o micro USB 2.0 para carregar.

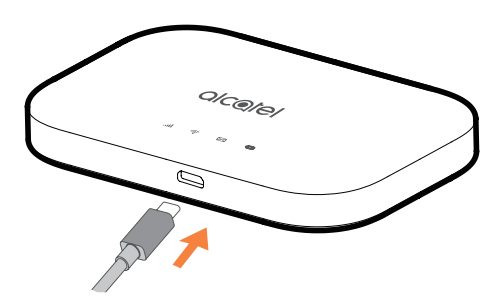

#### **1.3 Como ligar no modo Wi-Fi**

Passo 1: Utilize o Gestor do Wi-Fi no dispositivo Wi-Fi incorporado para selecionar o nome da rede (SSID).

Pode encontrar a palavra-passe predefinida na etiqueta situada na parte inferior da tampa da bateria.

A partir de um PC com Windows:

- 1. Clique em Ligação de rede sem fios na barra de tarefas.
- 2. Ver redes disponíveis.
- 3. Selecione o **SSID** adequado a partir da lista de redes disponíveis.

A partir de um Mac:

- 1. Selecione **Preferências do sistema**.
- 2. Selecione **Rede**.
- 3. Selecione o **SSID** adequado a partir do menu de lista pendente.

A partir de um dispositivo iOS:

1. Selecione **Definições**.

- <span id="page-12-0"></span>2. Selecione **Wi-Fi**.
- 3. Selecione o **SSID** adequado a partir das redes disponíveis.

A partir de um dispositivo Android:

- 1. Selecione **Definições**.
- 2. Selecione **WLAN**.
- 3. Selecione o **SSID** adequado a partir das redes disponíveis.

Passo 2: Introduza a chave do Wi-Fi quando lhe for pedida uma chave de segurança.

**Nota:** Pode encontrar a chave do Wi-Fi predefinida na etiqueta situada na parte inferior da tampa da bateria.

# **2. Início**

A Interface do utilizador Web é compatível com os seguintes browsers:

- Mozilla Firefox
- Safari 4.0.2 ou posterior
- Internet Explorer 9.0 ou posterior
- Microsoft Edge
- Opera
- Google Chrome

#### **2.1 Como iniciar sessão na página inicial**

- 1) Abra o seu browser Web.
- 2) Introduza <http://192.168.1.1> na barra de endereço e prima Enter. A página inicial será carregada, como se mostra na imagem do ecrã abaixo.

<span id="page-13-0"></span>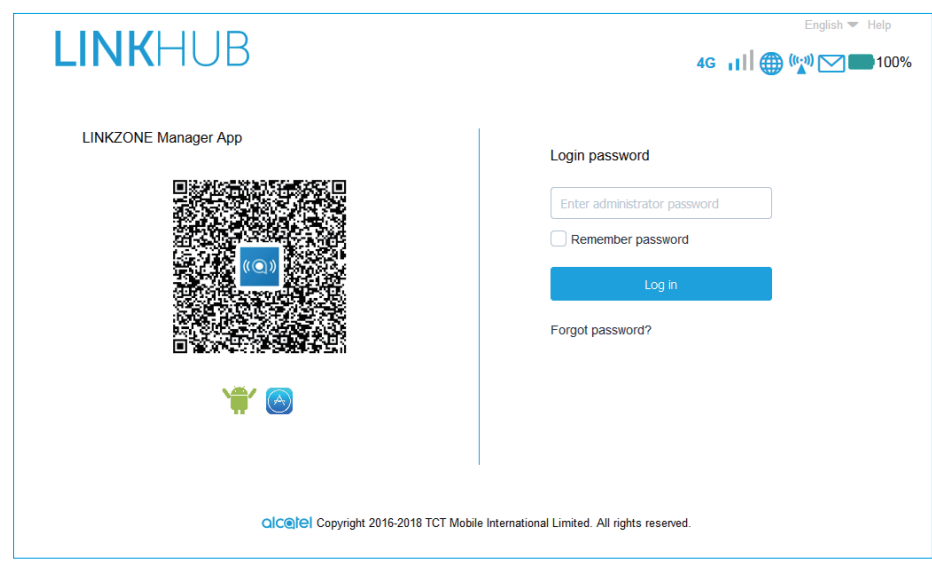

3) Inicie sessão para alterar o SSID e a palavra-passe do dispositivo LINKZONE ou alterar outras definições básicas.

A página inicial e a aplicação LINK partilham a mesma palavra-passe. A palavra-passe predefinida é: admin

#### **2.2 Página da barra de estado da IU Web**

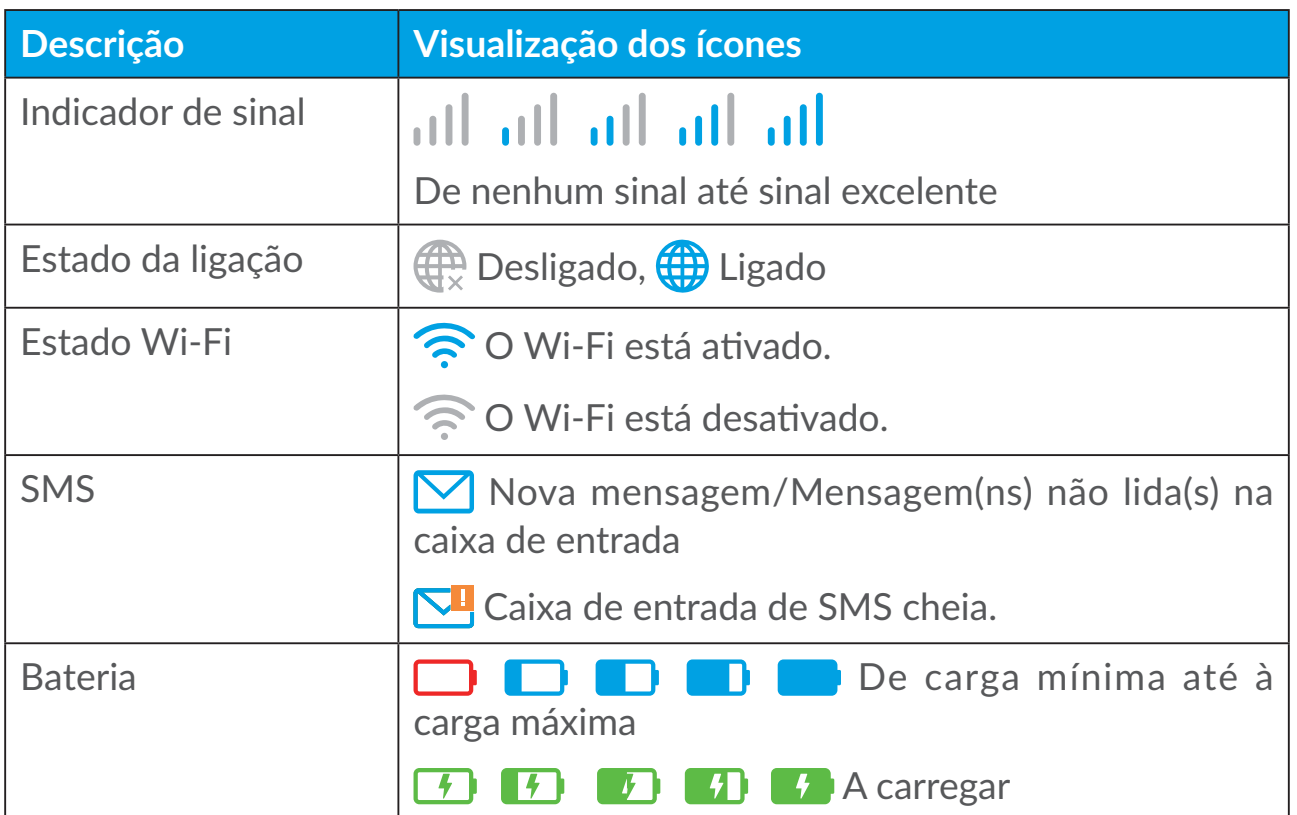

#### **Ícones da barra de estado**

#### <span id="page-14-0"></span>**2.3 Estado**

Pode clicar em **Estado** para ver informações básicas sobre o dispositivo, dispositivos ligados e dispositivos bloqueados.

#### **Internet / Wi-Fi**

Informações do dispositivo, incluindo Internet e Wi-Fi. Aqui pode ligar, desligar ou alterar o SSID do dispositivo.

#### **Acesso ao dispositivo**

**Predefinição para novas ligações:** Pode ativar/desativar a predefinição para acesso à Internet para novas ligações.

Todos os dispositivos ligados e bloqueados também são apresentados aqui, pode ativar/desativar o acesso à Internet para dispositivos específicos.

#### **2.4 Assistente de configuração**

Pode efetuar alterações às definições básicas da ligação aqui e ativar/desativar o roaming de dados.

Na página seguinte, pode alterar o SSID ou ativar/desativar 2,4 GHz ou 5 GHz.

Na página final, pode configurar a segurança Wi-Fi e alterar a chave do Wi-Fi.

# **3. Mensagens**

Na secção "Mensagens", pode encontrar o seguinte:

**Caixa de entrada:** As mensagens recebidas são apresentadas aqui.

**Não enviadas:** As mensagens enviadas são apresentadas aqui.

**Rascunhos:** as mensagens não enviadas são guardadas aqui.

**Nova mensagem:** Escreva uma nova mensagem.

**Reenvio de SMS:** Reenvie mensagens para o número de telemóvel de um destinatário.

**Definições de SMS:** configure as definições para mensagens.

#### **Como ler uma SMS:**

Clique com o botão esquerdo do rato na mensagem que pretende ler.

#### **Como enviar uma SMS:**

- 1) Clique em **Mensagens**.
- 2) Clique com o botão esquerdo do rato em **Nova mensagem.**
- 3) Introduza o número do destinatário e o conteúdo.
- 4) Clique em **Enviar**.

**Nota:** Pode também guardar a mensagem nos **Rascunhos**, clicando em **Guardar**.

#### **Como reencaminhar uma SMS:**

- 1) Clique no conteúdo da mensagem que pretende reencaminhar.
- 2) Clique em **Reencaminhar**.
- 3) Introduza o número do novo destinatário.
- 4) Clique em **Enviar**.

#### **Como responder a uma SMS:**

- 1) Clique com o botão esquerdo do rato no conteúdo da mensagem na caixa de entrada à qual pretende responder.
- 2) Clique em **Responder**.
- 3) Introduza o conteúdo que pretende enviar.
- 4) Clique em **Enviar**.

#### **Como eliminar uma SMS:**

- 1) Localize a mensagem que pretende eliminar na caixa de entrada, enviadas ou rascunhos.
- 2) Assinale a caixa na coluna mais à direita para a(s) mensagem(ns) que pretende eliminar.
- 3) Clique em **Eliminar**.

#### **Como eliminar todas as SMS:**

- 1) Clique com o botão esquerdo do rato no topo da coluna para selecionar tudo.
- 2) Clique em **Eliminar**.

#### **Como ativar os relatórios de entrega de SMS:**

1) Clique em **Definições SMS**.

<span id="page-16-0"></span>2) Clique em  $\bullet$ .

#### **Como desativar os relatórios de entrega de SMS:**

- 1) Clique em **Definições SMS**.
- 2) Clique em  $\bullet$ .

#### **Como ativar o reenvio de SMS:**

- 1) Clique em **Reenvio de SMS**.
- 2) Clique em  $\bigcirc$  .
- 3) Introduza o número do destinatário.
- 4) Clique em **Aplicar**.

#### **Como desativar o reenvio de SMS:**

- 1) Clique em  $\bigcirc$ .
- 2) Clique em **Aplicar**.

#### **Definições de SMS:**

**Relatórios de entrega de SMS:** Pode ativar ou desativar os relatórios de entrega aqui.

**Centro de SMS:** É predefinido e não pode ser editado.

# **4. Definições**

Pode ir para **Definições** e efetuar alterações nos seguintes tópicos:

**Linha telefónica**

**Wi-Fi**

**Definições avançadas**

#### **4.1 Linha telefónica**

#### **Ligação à rede**

A ligação à rede permite configurar o modo de ligação e o roaming de dados.

#### **Gestão de perfis**

A gestão de perfis permite-lhe configurar um novo perfil de APN ou editar/ eliminar os perfis existentes.

- Como adicionar um novo perfil:
- 1. Clique em **Novo**.
- 2. Introduza as definições da ligação para o operador, um **Nome de perfil** e **Número de marcação** são obrigatórios.
- 3. Clique em **Guardar**.
- Como editar um perfil:
- 1. Selecione o perfil a partir da lista de gestão de perfis.
- 2. Clique em **Editar** para alterar os parâmetros.
- 3. Clique em **Guardar**.
- Como eliminar um perfil:
- 1. Selecione o perfil a partir da lista de gestão de perfis.
- 2. Clique em **Eliminar**.

**Nota:** não é possível eliminar o perfil predefinido.

- Predefinir:
- 1. Selecione o perfil a partir da lista de gestão de perfis.
- 2. Clique em **Definir predefinição**.

**Nota:** Assim que o novo perfil for configurado como predefinido, (Predefinição) será adicionado junto ao nome do perfil.

#### **Definições de rede:**

Pode definir o **Modo de pesquisa de rede** para **Automática** ou **Manual** e alterar o **Modo de rede** para **Automática** ou **Apenas 4G**. Certifique-se de que clica em **Aplicar** depois de efetuar alterações.

#### **Plano mensal**

Aqui pode definir o seu plano de dados mensal, definir um limite de dados, configurar definições de desligamento automático, etc.

#### <span id="page-18-0"></span>**4.2 Wi-Fi**

#### **Básicas**

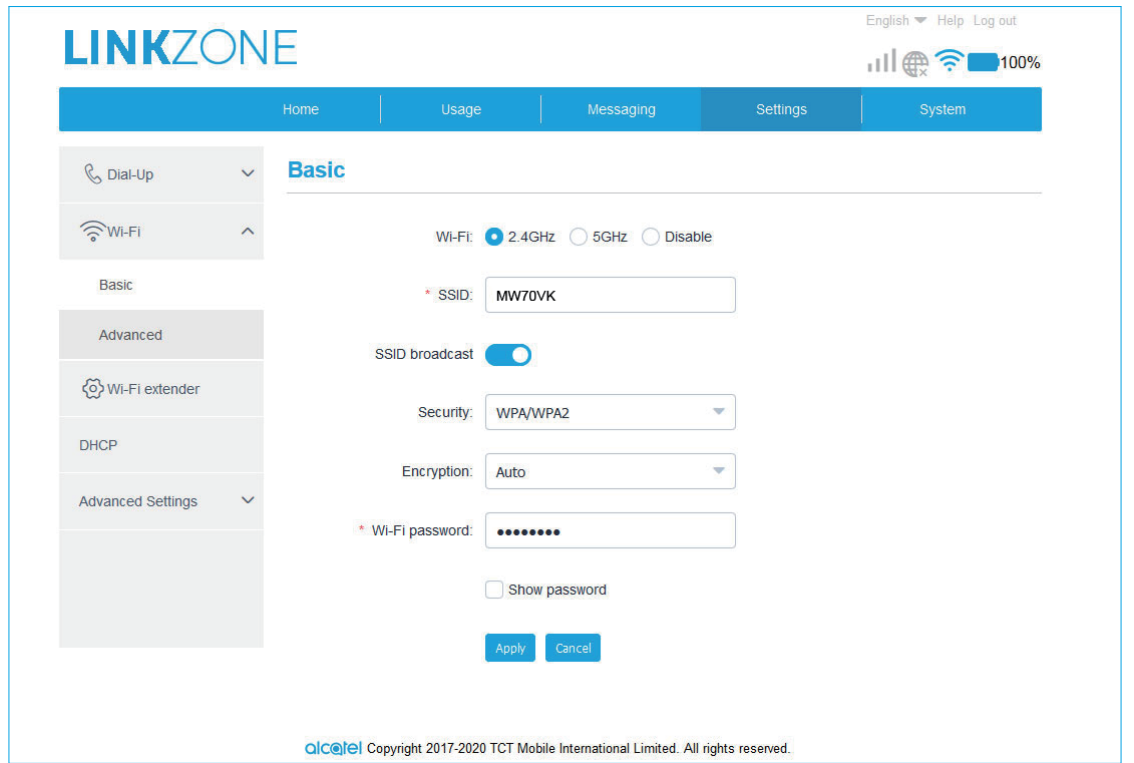

- Wi-Fi: Pode escolher a frequência de rádio para o Wi-Fi: 2,4 GHz, 5 GHz ou Desativada.
- SSID: este é o nome da rede Wi-Fi e é utilizado para identificar a sua rede Wi-Fi. O SSID pode ter entre 1 e 32 caracteres.
- Transmissão SSID: Está ativada por predefinição.

**Nota:** Se optar por desativar esta função, o SSID já não será apresentado e terá de ser introduzido manualmente.

- Segurança: Pode escolher o modo de segurança. As opções disponíveis são Desativada, WEP, WPA, WPA2 ou WPA/WPA2.
- Encriptação: Está definido para Automática por predefinição. As opções disponíveis são TKIP, AES ou Automática.
- Palavra-passe de Wi-Fi: Pode verificar a chave Wi-Fi aqui.

#### <span id="page-19-0"></span>**Avançadas**

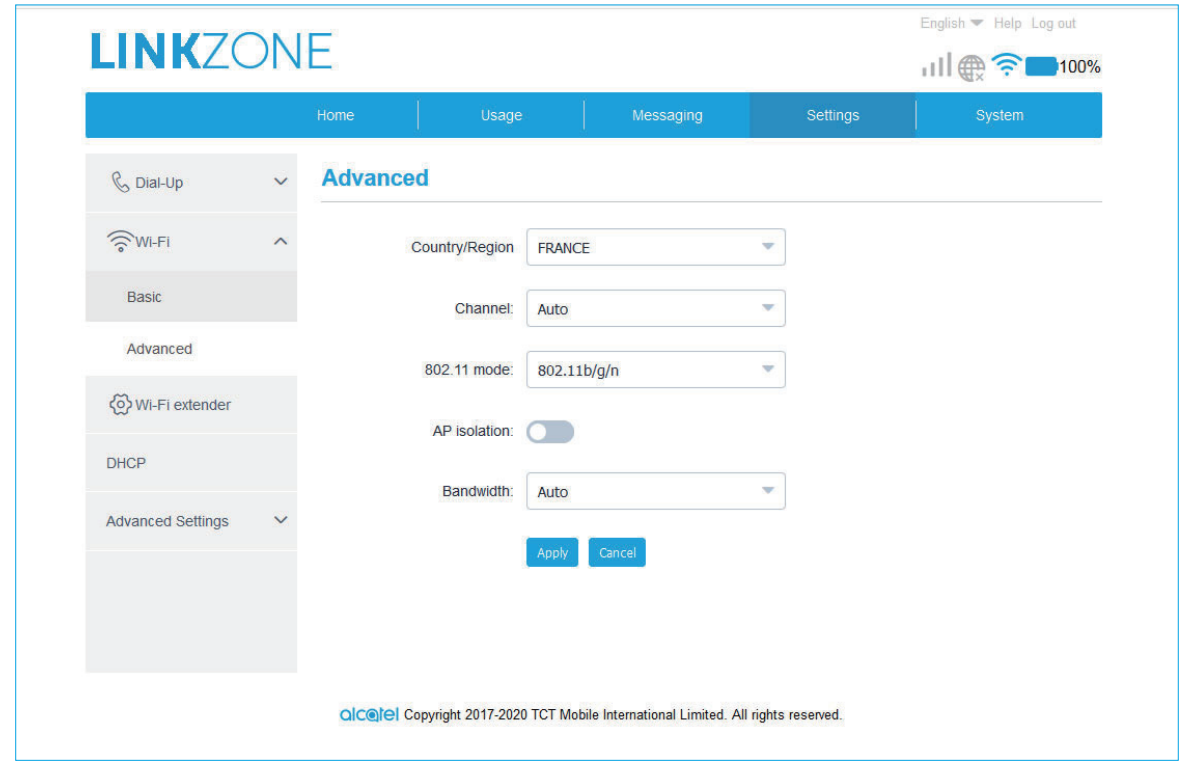

- **País/Região:** Pode selecionar o país/região aqui.
- **Canal:** Diferentes regiões utilizam canais diferentes (canal 1-11 em FCC (EUA)/IC (Canadá); canal 1-13 em ETSI (Europa); canal 1-13 em MKK (Japão)).
- **Modo 802.11:** Pode selecionar a partir das opções disponíveis através do menu pendente. Para 2,4 GHz, está definido para 802.11b/g/n por predefinição. Para 5 GHz, está definido para 802.11ac por predefinição.
- **Isolamento AP:** Pode ativar ou desativar esta função.
- **Largura de banda:** Pode selecionar a partir das opções disponíveis através do menu pendente. Está definido para Automática por predefinição.

#### **4.3 Definições avançadas**

#### **Filtro de IP**

Por predefinição, qualquer dispositivo ligado ao LINKZONE pode aceder à Internet. Pode utilizar o filtro de IP para bloquear dispositivos específicos de acederem à internet.

• **Desativado:** Os utilizadores têm permissão para aceder a todos os endereços IP.

- <span id="page-20-0"></span>• **Lista de permissões:** Os utilizadores têm permissão para aceder a endereços IP apenas nesta lista.
- **Lista de bloqueios:** Os utilizadores não têm permissão para aceder a endereços IP nesta lista.

#### **Filtro MAC**

Por predefinição, qualquer dispositivo tem permissão para se ligar ao seu dispositivo LINKZONE. Pode utilizar o filtro MAC para bloquear dispositivos específicos de acederem ao LINKZONE.

- **Desativado:** Todos os endereços MAC têm permissão para aceder ao seu dispositivo LINKZONE.
- **Lista de permissões:** Apenas os endereços MAC adicionados à lista de permissões têm permissão para aceder ao seu dispositivo LINKZONE.
- **Lista de bloqueios:** Os endereços MAC adicionados à lista de bloqueios não têm permissão para aceder ao seu dispositivo LINKZONE.

#### **Filtro URL**

Com esta função, os utilizadores ligados não podem visitar o website especificado durante um período definido.

**Nota:** Bloquear um URL pode não bloquear a aplicação associada. Por exemplo, adicionar www.facebook.com pode não bloquear o dispositivo específico de utilizar a aplicação Facebook.

# **5. Sistema**

#### **5.1 Informações do dispositivo**

Aqui pode ver informações do dispositivo, tais como IMEI, o seu número, a versão de software e o endereço MAC.

#### **5.2 Gestão de cartões SIM**

#### **Palavra-passe de início de sessão**

Introduza a sua palavra-passe atual e confirme uma palavra-passe nova. A palavra-passe escolhida deve ter entre 4 e 16 caracteres.

#### <span id="page-21-0"></span>**Gestão de códigos PIN**

Esta opção permite gerir os códigos PIN. Ativação/desativação/alteração/ verificação automática.

#### **Cópia de segurança e restauro**

**Como guardar a configuração:**

Clique em **Cópia de segurança** para efetuar uma cópia de segurança da configuração do dispositivo atual. Em ambos os SO Windows e MAC, esta cópia é guardada na pasta "Transferências".

- **Como restaurar a configuração:**
- 1. Clique em **Procurar** para selecionar um ficheiro.
- 2. Clique em **Restaurar**.

#### **Reiniciar e repor**

Clique em **Reiniciar** para desligar e ligar o dispositivo ou clique em **Repor** para restaurar as predefinições de fábrica.

#### **5.3 Atualizar**

Clique em **Procurar atualizações**. O dispositivo LINKZONE irá verificar se existe uma atualização disponível. Se for encontrada uma atualização, pode clicar em **Transferir**. Assim que o ficheiro for transferido, pode clicar em **Atualizar**.

**Nota:** Não desligue o dispositivo LINKZONE durante o processo de atualização, pois pode danificá-lo.

### **6. Garantia**

O dispositivo tem garantia contra qualquer defeito técnico por um período de vinte e quatro (24) meses a contar da data da fatura original.

Segundo os termos desta garantia, é preciso informar imediatamente o fornecedor, caso haja algum defeito de conformidade neste equipamento e apresentar a fatura original recebida no momento da compra.

Cabe ao fornecedor ou à assistência técnica optar pela substituição ou reparação do equipamento, conforme adequado.

Os equipamentos reparados ou substituídos estão garantidos por um (1) mês, salvo disposições legais em contrário.

Esta garantia não se aplica a danos ou defeitos do equipamento devido a:

- 1. Desrespeito das instruções de utilização ou instalação,
- 2. Incumprimento das normas técnicas e de segurança aplicáveis na região geográfica onde o equipamento é utilizado,
- 3. Manutenção inapropriada de fontes de energia e da instalação elétrica geral,
- 4. Acidentes ou consequências de roubo do veículo no qual este dispositivo seja transportado, atos de vandalismo, raios, incêndio, humidade, infiltração de líquidos, intempéries,
- 5. Ligação ou integração neste equipamento de quaisquer aparelhos não fornecidos/recomendados pelo fabricante,
- 6. Quaisquer manutenções, modificações ou reparações efetuadas por pessoas não autorizadas pelo fabricante, fornecedor ou pela assistência técnica aprovada,
- 7. Utilização deste equipamento para uma finalidade diferente da qual foi originalmente concebido,
- 8. Avarias causadas por fatores externos (por exemplo, interferência de ondas de rádio emitidas por outros aparelhos, flutuações de tensão),
- 9. Problemas nas ligações resultantes de falhas na radiotransmissão ou causados pela ausência de cobertura de rede.

A garantia também será cancelada se o número de série ou outras marcas de identificação deste equipamento forem retirados ou adulterados.

Este equipamento também está garantido contra defeitos ocultos (defeitos inerentes à conceção, fabrico, etc.).

Não há outras garantias expressas ou implícitas, de qualquer natureza, além desta garantia limitada impressa.

Em nenhuma hipótese, o fabricante será responsável por danos acidentais ou consequenciais de qualquer natureza, incluindo, mas não se limitando, a lucros cessantes e prejuízos comerciais, até onde a lei permita a isenção de responsabilidade do fabricante por tais danos. Alguns países/estados não permitem a exclusão ou limitação de danos acidentais ou consequenciais, nem a limitação da duração de garantias implícitas e, como tal, as limitações ou exclusões acima descritas não se aplicam.